# ECO な HPC:CARMA DEVKIT を試して

総合情報基盤センター 准教授 布村紀男

GPU(graphics processing unit)は消費電力当たりの演算性能が高く、スーパーコンピュータの低消 費電力化に向けたアクセラレータとし広く知られるようになっている。倍精度浮動小数点演算性能の 向上や ECC メモリに対応した製品の供給により HPC(high performance computing)での利用条件 が整っている。CPU でもマルチコア化や低消費電力化技術が進展している。スマートフォンや 7 イ ンチタブレットなどに使用される省電力 ARM ベース CPU と GPU を組み合わせた開発キットの試用 について取り上げる。

キーワード: ARM®アーキテクチャ, Tegra®3, CPU/GPU ハイブリッド, CUDA®, 低消費電力

## 1.はじめに

ウィキペディアによると、Green500 は世界で 最もエネルギー消費効率の良いスーパーコンピュ ータ(スパコン)を定期的にランク付け評価してい るとある。2012 年 6 月の結果では、1 位~20 位 までを組み込み用途向けプロセッサを搭載した IBM 社の BlueGine/Q が独占している。ARM ア ーキテクチャを採用したプロセッサも携帯機器な どのへの組み込みに適した低消費電力が特徴であ る。最近ではモバイル機器以外にもノート PC や 省電力サーバへの採用が検討されている。そうし た中、スパコンへの取り組むとして、スペインの Barcelona Supercomputing Center は、ARM ベ ースのクアッドコアプロセッサ「Tegra 3」搭載 のスパコンを開発している[1]。この ARM スパコ ンでは、計算速度は世界トップクラスとはいかな いが、エネルギー消費の効率化が期待できる。い ずれは Green500 に登場するかもしれない。本稿 では、SECO 社が提供している Tegra3(CPU)と Quadro100M(GPU)を搭載した CARMA 開発キ ット[2]の試用を報告する。

#### 2.製品仕様

今回試した開発キット本体の写真を図 1 に示す。 手前が GPU、奥には CPU が配置されている。 GPU には冷却ファン、CPU にはヒートシンクが 装着されている。製品仕様を表-1 に示す。

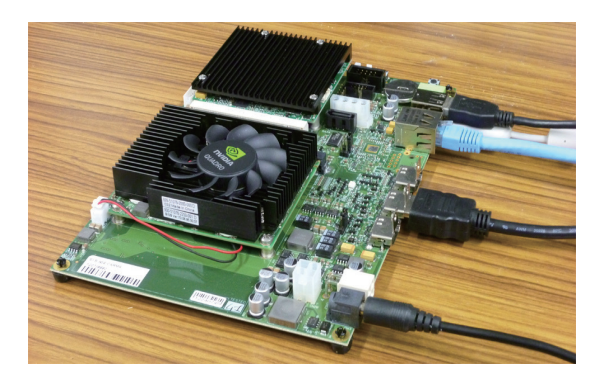

図 1 CARMA Development kit (SECO 社)

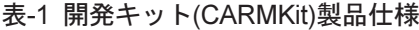

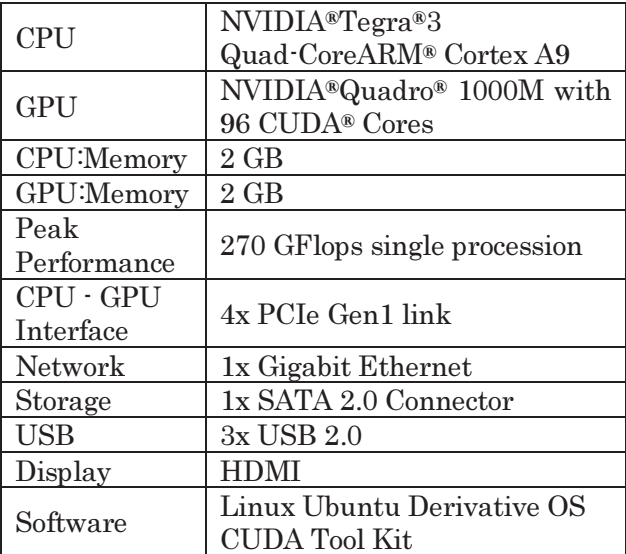

### 3.動作確認

起動は、電源ボタンを押して待つこと37秒後、 ログイン画面が表示される。しばらくすると自動 的にログインする(図 2)。ユーザ名は ubuntu とな っている。ウィンドウマネージャは軽量で高速な OpenBox が使われている。

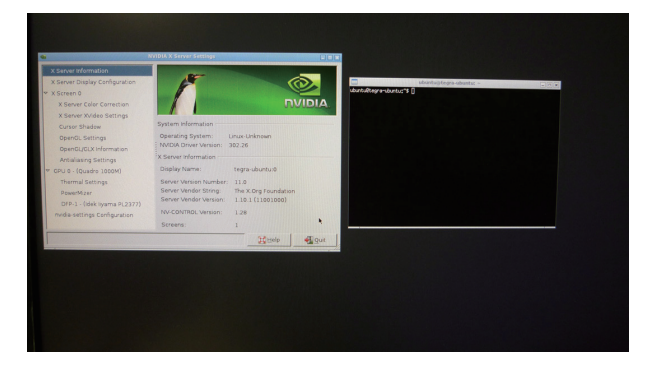

図 2 Openbox ウィンドウマネージャ

開発キットにインストールされているコンパイ ル済み CUDA sample を動かしてみた。図 3 に N-bodyとoceanFFTを動かしている様子を示す。

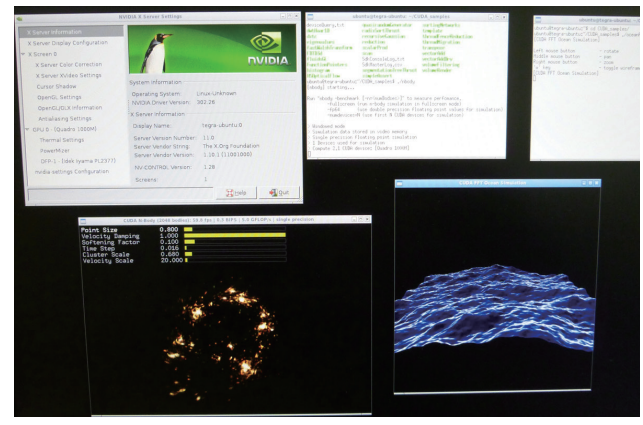

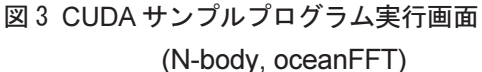

#### 4.性能評価

最初に CUDA\_sample にある DeviceQuery の 出力結果を図 4 に示す。次にベンチマークソフト UnixBench[3]により調べた結果を表-2 に示す。比 較として総合情報基盤センターでサービスしてい る仮想サーバの結果(Intel(R) Xeon(R) CPU X5670 @ 2.93GHz 1CPU)を表-3 に示す。ここで Index 値は Baseline の指標となる「SPARCstation 20 Model61」の基準を 10 とした場合の実測値の倍 率を表す。最終行の System Benchmark Index Socre が総合的なベンチマークの値である。 CARMkit の性能は「203.3」で、仮想サーバの値 「1735.5」よりはかなり小さい。UNIX サーバの 用途として期待できない。

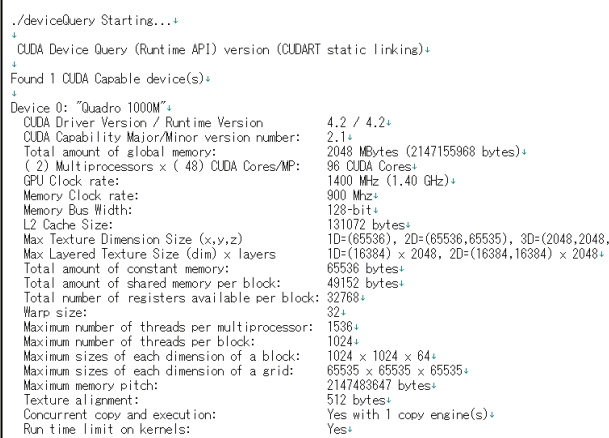

図 4 DeviceQuery の出力

## 表-2 UnixBench の値

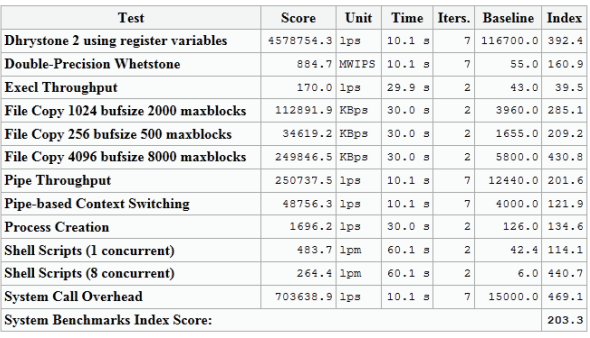

#### 表-3 仮想サーバの値

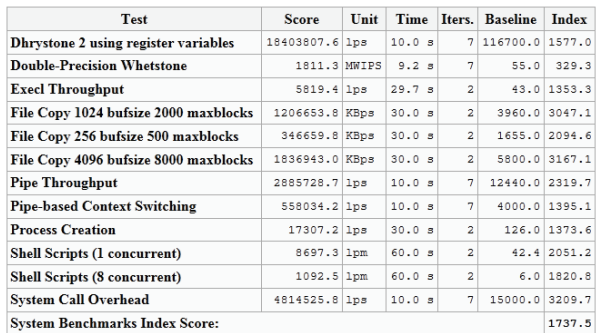

続いてはCUDAのサンプルプログラムN-bodyを 使用しての計算性能結果を表-4 に示す。比較とし て以前計測した9800GTX+の結果[4]も併せて記載 する。

| $\sim$ , $\sim$ , $\sim$ , $\sim$ , $\sim$ , $\sim$<br>. |               |                |
|----------------------------------------------------------|---------------|----------------|
| N                                                        | Quadro 1000M  | $9800$ GTX+    |
|                                                          | (96core)      | (128core)      |
| 1024                                                     | 94.800 GFlops | 84.593 GFlops  |
| 4096                                                     | 94.755 GFlops | 356.992 GFlops |
| 16384                                                    | 94.738 GFlops | 364.917 GFlops |

表-4 CUDA N-body ベンチマーク

製品仕様によればパフォーマンスのピーク値は 270GFlops である。しかしここでの N-body のベ ンチマークでは半分にも満たない結果であった。 表-5 に計算時の消費電力と効率を参考値として 示す。単精度計算ではあるが 1W あたり 5GFlops を超える高効率であることがわかる。

| N    | 消費電力(W) | 効率(GFlops/W) |
|------|---------|--------------|
| 1024 | 17.1    | 5.54         |
| 2048 | 17.3    | 5.48         |
| 4096 | 16.7    | 5.67         |
| 8192 | 17.3    | 5.48         |

表-5 N-body 実行時の消費電力と効率

PC の消費電力は[5]によれば、

- 1. 一般的なノート PC 20~30W
- 2. 省電力 PC 50W 未満
- 3. 一般的な PC 50~150W
- 4. 消費電力の大きなグラフィックカードや CPU などを使用している PC 150W~

とある。この開発キットでは計算を実行しない通 常時は 11~12W、GPU も利用した計算でも最大 20W 未満であった。ノート PC よりも低い値に抑 えられおり、優れていることがわかる。

# 4.クロスコンパイル開発環境の構築

CARMkit は ARM ベース CPU のため x86 機 ではクロスコンパイル開発環境を構築する。 (1) OS のインストール

まずは、Ubuntu Linux 11.04 を導入から始め る。32bit 版か 64bit 版か迷うところである。 CARMkit は 32bit であるので、64bit 版をインス トールした場合は、32bit の開発ライブラリをイ ンストールする必要がある。

(2) ARM 用 gcc コンパイラのインストール

\$ sudo apt-get install gcc-4.5-arm-linux-gnueabi g++-4.5-arm-linux-gnueabi

# (3) CUDA ツールキットのインストール SECO 社の Web サイト[2]から CUDA ツールキ ットをダウンロードしてインストールを行う。

## \$ sudo sh cuda-linux-ARMv7-rel-4.2.10-13489154.run

#### (4) PATH の追加

コンパイラ nvcc のインストール PATH を個人 環境.bashrc にを追加し、source コマンドにて PATH 設定を更新させる。

# export PATH=/usr/local/cuda/bin:\$PATH \$ source .bashrc

### (5) CUDA コンパイラの確認

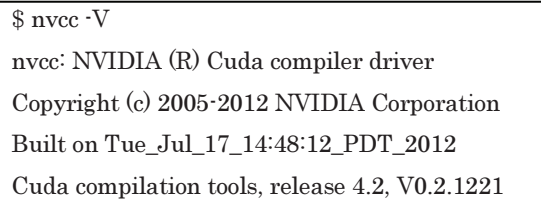

## (6) テストコードのコンパイル

開発環境は x86 マシンであるので、ARM ベー スの CARMkit 上で動作させるには、コンパイル オプション -target-cpu-arch=ARM の指定が必 要である。さらに CUDA-ツールキットが 64bit の場合は、-m32 を指定すると 32bit 環境に対応で きる。Web サイト[5]に掲載されていた GPU と CPU の両方での行う演算の比較するソースコー ド gpu\_test.cu を使ってコンパイルを実行した。

\$nvcc -target-cpu-arch ARM --compiler-bindir /usr/bin/arm-linux-gnueabi-gcc-4.5 -m32 -o gpu\_test gpu\_test.cu

/usr/lib/gcc/arm-linux-gnueabi/4.5.2/../../../../arm-linux-gnueabi /bin/ld: warning: libc.so, needed by

/usr/lib/gcc/arm-linux-gnueabi/4.5.2/libgcc\_s.so.1, not found (try using -rpath or -rpath-link)

警告メッセージが表示されるものの、実行ファイ ル gpu\_test は作成される。

(8) CARMKit 上での動作確認

CARMkit ではネットワーク機能(Ethernet)が 利用できる。x86 環境でクロスコンパイルしてで きた実行ファイル gpu\_test をネットワーク経由 で scp コマンドによりコピーする。

#### \$ scp gpu\_test Ubuntu@192.168.0.151:~

テストプログラムの実行は SSH を使ってリモ ートログイン、もしくは CARMKit で直接ログイ ンして行う。図 5 に実行結果を示す。2 列目が GPU,3 列目が CPU の結果である。同じ値を出力 しており、問題なく動作することが確認できた。

| ubuntu@tegra-ubuntu:"\$ ./gpu_test +                                                         |                                                                                          |
|----------------------------------------------------------------------------------------------|------------------------------------------------------------------------------------------|
|                                                                                              |                                                                                          |
| 2 1.04039990901947021484375000000000000000000 1.0403999090194702148437500000000000000000+    |                                                                                          |
| 3 1.06120789051055908203125000000000000000000 1.0612078905105590820312500000000000000000000  |                                                                                          |
|                                                                                              | 1.08243203163146972656250000000000000000000 1.082432031631469726562500000000000000000000 |
| 5 1.1040806770324707031250000000000000000000 1.1040806770324707031250000000000000000000000   |                                                                                          |
| 6 1.12616229057312011718750000000000000000000 1.126162290573120117187500000000000000000000   |                                                                                          |
| 7 1.1486854553222656250000000000000000000000 1.1486854553222656250000000000000000000000+     |                                                                                          |
| 8 1.171659111976623535156250000000000000000000 1.1716591119766235351562500000000000000000000 |                                                                                          |
| 9 1.19509232044219970703125000000000000000000 1.1950923204421997070312500000000000000000000  |                                                                                          |
|                                                                                              |                                                                                          |
|                                                                                              |                                                                                          |

図 5

#### 5. gfortran と OpenMPI の導入

CARMKit には開発環境のパッケージがインス トールされていない。そのため CARMkit 上での 開発に必要なソフトウェアやライブラリを導入す ることになる。gcc は導入済みなので gfortran と openmpi のインストールを紹介する。

#### (1) gfrotran のインストール

gfortranはパッケージが入手できるのでそれを 導入する。ここでは apt-get コマンドを使ってイ ンストールする。

\$sudo apt-get install gfortran

(2) OpenMPI のインストール

OpenMPI の Ver.1.6.2 は ARM ベース CPU を サポートしており Web サイト[7]からソースを入 手して導入を行う。

\$ tar xvfz openmpi-1.6.2.tar.gz

- \$ cd openmpi-1.6.2
- \$ ./configure

```
$ sudo make –j 4 install
```

```
環境変数として/usr/local/bin を PATH にそし
```
# て LD\_LIBRARY\_PATH に/usr/local/lib を追加 しておく。図 6 と 7 に OpenMP と OpenMPI を 用いたプログラム実行の様子を示す。

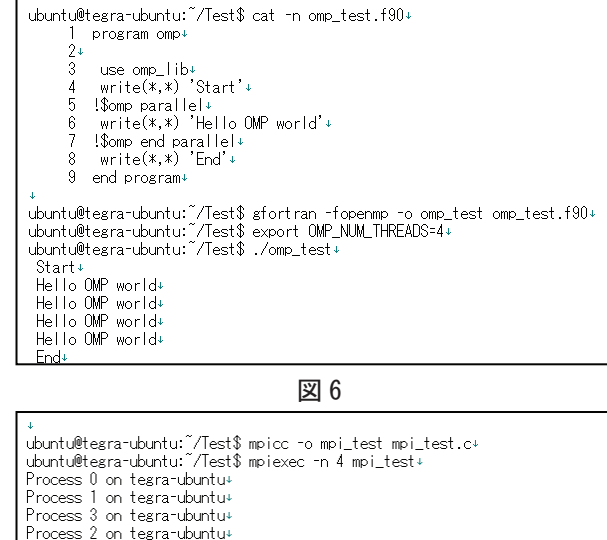

Process 2 on tegra-ubuntu+<br>pi is approximately 3.1416009869231249, Error is 0.0000083333333318+<br>wall clock time = 0.004842+<br>ubuntu@tegra-ubuntu:~/Test\$+

図 7

### 6.おわりに

ARMベースCPUとGPUのハイブリッドHPC 向けの開発キットについて駆け足で述べてみた。 高性能と低消費電力に向けての取り組みは HPC に限らずサーバ、デスクトップ PC そしてノート PC に共通の課題である。2013 年の初頭から NVIDIA Tegra4 クアッドコア Cortex-A15 72GPU コアのモバイルプロセッサの発表もあり 今後活発化するこうした技術動向にも注目したい。

### 参考文献

- [1] http://www.bsc.es/
- [2] CARMA DEVKIT

http://www.seco.com/carmakit

[3]byte-unixBench

http://code.google.com/p/byte-unixbench

- [4]富山大学総合情報基盤センター広報, Vol.6, p.63-66 (2009)
- [5] http://www.geocities.jp/arcus\_270/b/ecopc.htm
- [6]http://cudamusing.blogspot.jp/2012/10/setting-up-ca rma-kit.html
- [7] OpenMPI

http://www.open-mpi.org/